You can login to Go 4 Schools following this link: <https://www.go4schools.com/parents/>

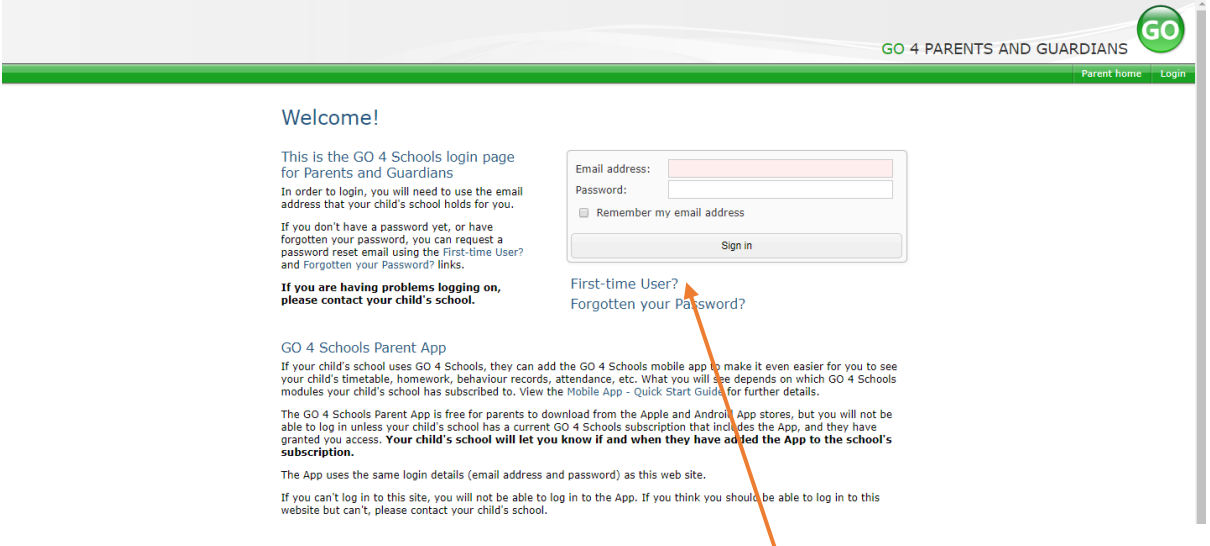

If you have not logged into Go 4 Schools before, click on the "**First-time User**?" link.

Enter the email address you have provided the school with, click "New Password" and a password reset link will be sent to your email address.

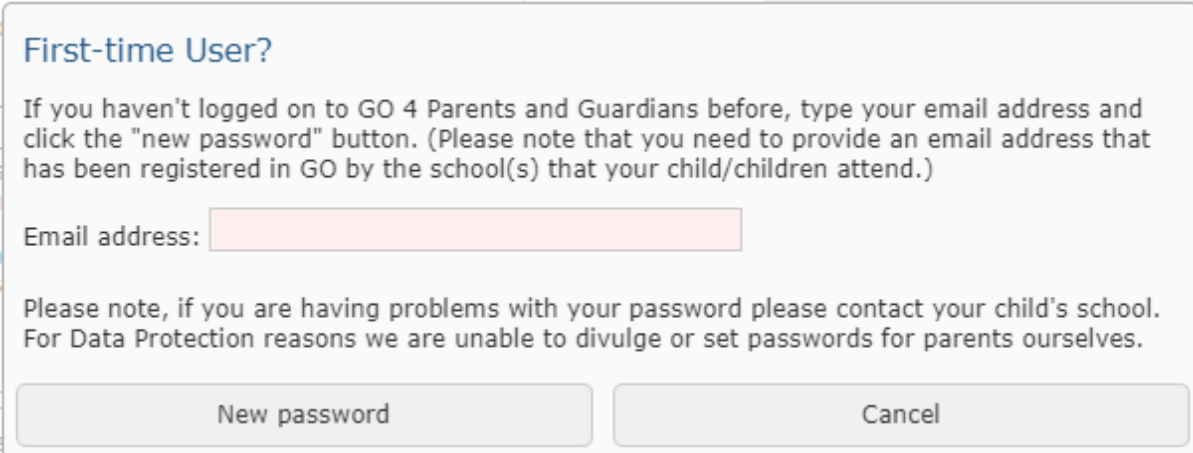

If you are unsure of which email address you have provided the school or do not receive a password reset email, please check via the SIMS Parent App or contac[t data@tomlinscoteschool.com.](mailto:data@tomlinscoteschool.com)

Please note that we do not currently subscribe to the App version of Go 4 Schools.